Нужно сделать более современную и наглядную версию сайта [http://www.forservice.su](http://www.forservice.su/). В итоге ожидается что‐то похожее на

- [http://www.miracleservice.com](http://www.miracleservice.com/)
- [https://getjobber.com](https://getjobber.com/)

#### **Основные требования при этом такие**:

- Сайт должен быть на основе Joomla
- Используемые шаблоны должны быть адаптивные (под устройства разных размером, в том числе и планшеты\телефоны)
- Мы готовы оплатить покупку платные шаблонов. Но нужно предупредить нас от этом заранее
- Сайт должен поддерживать несколько языков. Изначально ‐ русский и английский. Но должно быть несложно добавить еще один язык.
- Добавлять\изменять содержимое сайта должно быть несложно. Чаще всего будут добавляться новости ‐ это тоже должно быть простой процедурой.

#### **Структура каждой страницы** (сверху вниз):

- 1. Ссылка на демо‐версию (**7. Запрос на демо‐версию**)
- 2. Главное меню + Меню выбора языка
- 3. Сама страница
- 4. Copyright message + счетчик mail.ru и т.п. (см дизайн‐макет главное страницы)

#### **Главное меню**:

- 1. Главная
- 2. Версии
	- a. Static Network
	- b. Dynamic
	- c. Professional
	- d. Сравнение версий
- 3. Сопровождение
- 4. Компоненты (ссылка на 4.1 Компоненты)
- 5. О программе
	- a. Описание программы
	- b. Новости
	- c. FAQ
	- d. Техническая информация
- 6. Контакты

# **1. Главная страница**

См. дизайн‐макет.

Главная страница сверху вниз:

- 1. Правый верхний угол ‐ кнопка‐ссылка на Демоверсию (**7. Запрос на демоверсию**), слева ‐ название программы ForService (Управление сервисным центром).
- 2. Затем Главное меню + Меню выбора языка.
- 3. Баннер ‐ 3 сменяющихся баннера, под каждую версию программы, с ссылками на подробное описание каждой версии (**2. Версии**)
- 4. "*Система ForService ‐ это*

*Скорость. Уже через 5 минут после начала инсталляции Вы сможете начать прием техники в ремонт*

*Доступность. Система ForService экономически доступна для сервисных центров разного масштаба. Стоимость минимальной поставки 14 тыс.руб.*

*Индивидуальность. Большое количество персональных настроек и встроенный дизайнер бланков позволит создать свою версию программу.*

*Экономическая выгода. Максимальная автоматизация всего производственного процесса в сервисном центре даст возможность сконцентрироваться на ключевых аспектах Вашего бизнеса.*

*Корректность (правильность) информативность. Более 100 встроенных проверок позволит вам успешно отследить корректность вводимой информации."* Текст, однако, не окончательный.

- 5. Блок про версии с ссылками на страницы версий, страницу сравнения версий, запрос на демоверсию (**2. Версии**). Слоган "За 30 дней мы наладим ваш бизнесс" **не** нужно добавлять.
- 6. Вместо "поддерживаемых марок" ‐ "Блок гарантийной отчетности"

Текст: *Для некоторых торговых марок предоставлена возможность дополнительной функциональности, обеспечивающей автоматизацию работы с гарантийной отчетностью. Данная функциональность доступна только для версии Professional.* (ссылка на **2.3. Версии**)

Список торговых марок отсюда ‐ <http://www.forservice.su/brand.htm>

- 7. Дополнительные модули с ссылками на **4.2. Компоненты**
- 8. Новости обновления программы с ссылкой на "Все новости" (**5.2. О Программе**)
- 9. Контакты
- 10. Copyright message + счетчик mail.ru и т.п.

## **2. Версии**

Просто страницы с описанием версий:

#### **2.1 Как выбрать версию**

Алгоритм выбора версии. Пока в текстовом варианте. "5 шагов как выбрать свою версию программы:

1 шаг: скачать демоверсию (рядом кнопка демоверсия)

2 шаг: определиться с количеством лицензий и сделать заявку на покупку программы (ссылка на контакты)

3 шаг: установить программу и сделать заявку на подключение к версии Professional на 2 месяца. (ссылка на контакты)

4 шаг: Активно пользоваться возможностями гарантийной отчетности (ссылка на список торговых марок) и дополнительными модулями (ссылка на страничку с доп. модулями)

5 шаг: сделать выбор:

\* оставить программу версии Static Network и заключить договор техподдержки. (ссылка на договор техподдержки)

\* купить некоторые из дополнительных модулей программы и получить программу версии Dynamic (ссылка на описание этой версии) и заключить договор техподдержки

\* Рассчитать стоимость сопровождения, которая будет экономически обоснована (ссылка на расчет стоимости), заключить договор сопровождения и получить программу версии Professional с выбранным блоком гарантийной отчетности. При этом доступ ко всем дополнительными модулям вы получаете бесплатно.

\* ничего не делать, не заключать никакие договора, просто работать на надежной программе."

Текст и оформление, возможно, будет изменено.

### **2.2 Static Network**

Текущая версия ‐ <http://forservice.su/staticnet.htm>

### **2.3 Dynamic**

Текущая версия ‐ <http://forservice.su/dynamic.htm>

### **2.4 Professional**

Текущая версия ‐ <http://forservice.su/prof.htm>

### **2.5 Professional Wide**

Текущая версия ‐ <http://forservice.su/profwide.htm>

### **2.6 Сравнение версий**

Страница с сравнением версий

Текущая версия ‐ <http://forservice.su/feature.htm>

### **3. Сопровождение**

Пока непонятно, как сделать эту страницу. Вообще есть два договора ‐ договор на тех поддержку [\(http://forservice.su/calc.htm\)](http://forservice.su/calc.htm) и договор на аутсорсинг [\(http://forservice.su/outsource.htm\)](http://forservice.su/outsource.htm). Надо разместить на странице оба договора и расчет стоимости ‐ <http://forservice.su/outsource.htm>

### **4. Компоненты.**

Стосит из двух страниц. Первая страница ‐ краткое описание компонент, похожее на http://www.miracleservice.com/product-features</u>. Эта страница будет доступна из главного меню. Вторая страница ‐ развернутое описание каждой компоненты.

**4.1. Компоненты. Первая страница, краткое описание компонентов.**

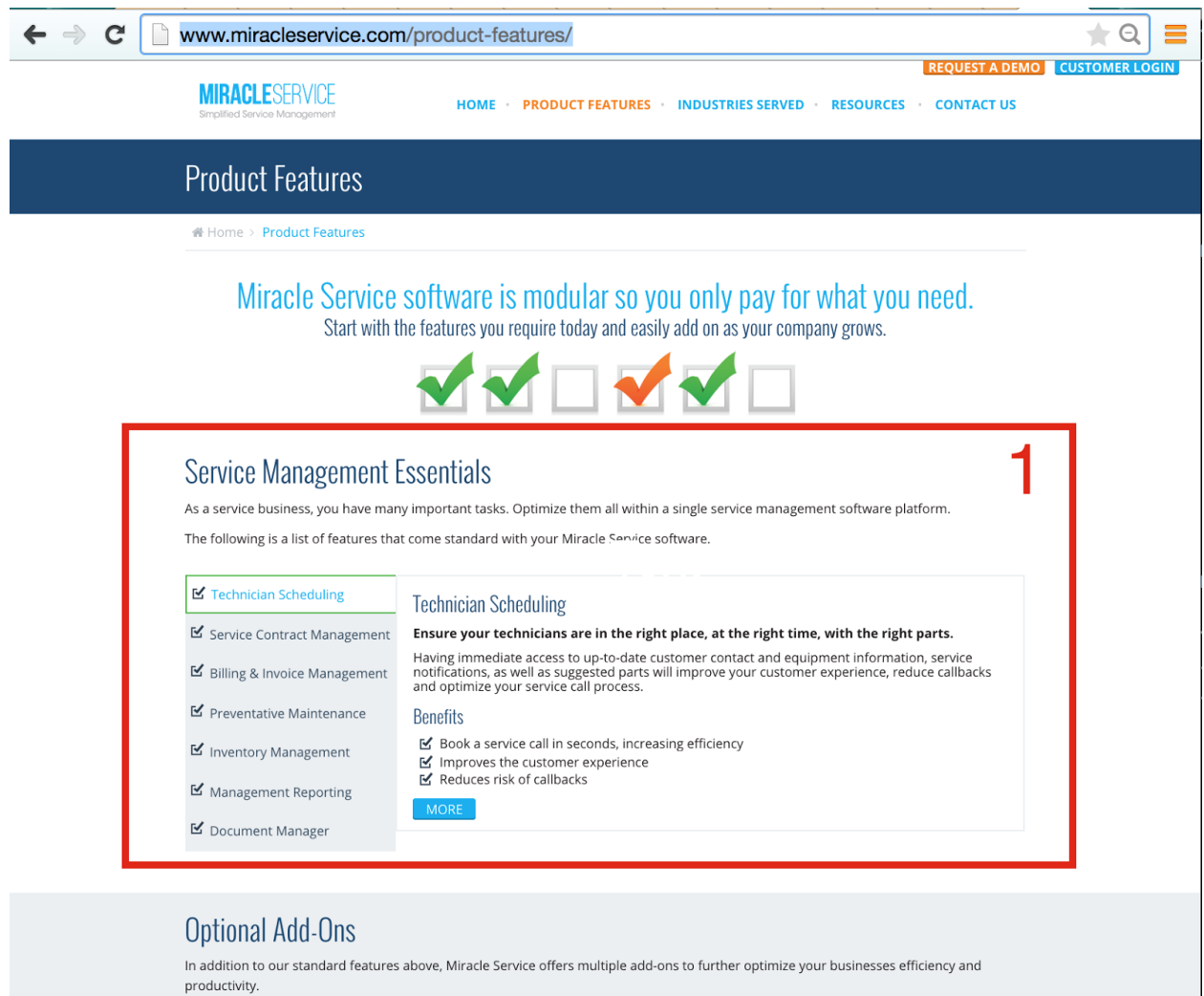

### $1.$  таким же образом надо разместить список стандартных компонент:

- Разграничение прав доступа ‐ <http://forservice.su/enter.htm>
- Прием в ремонт ‐ <http://www.forservice.su/input.htm>
- Создание заказ‐наряда ‐ <http://www.forservice.su/claim.htm>
- Учет склада запчастей <http://www.forservice.su/stock.htm>
- Расчет зарплаты ‐ <http://www.forservice.su/labor.htm>
- возможно добавяться еще функции

В описание каждой компоненты так же как и на скришоте должна быть конпка ‐ "Подробнее", которая будет вести на развернутое описание этой же компоненты. (См. раздел 2. Компоненты)

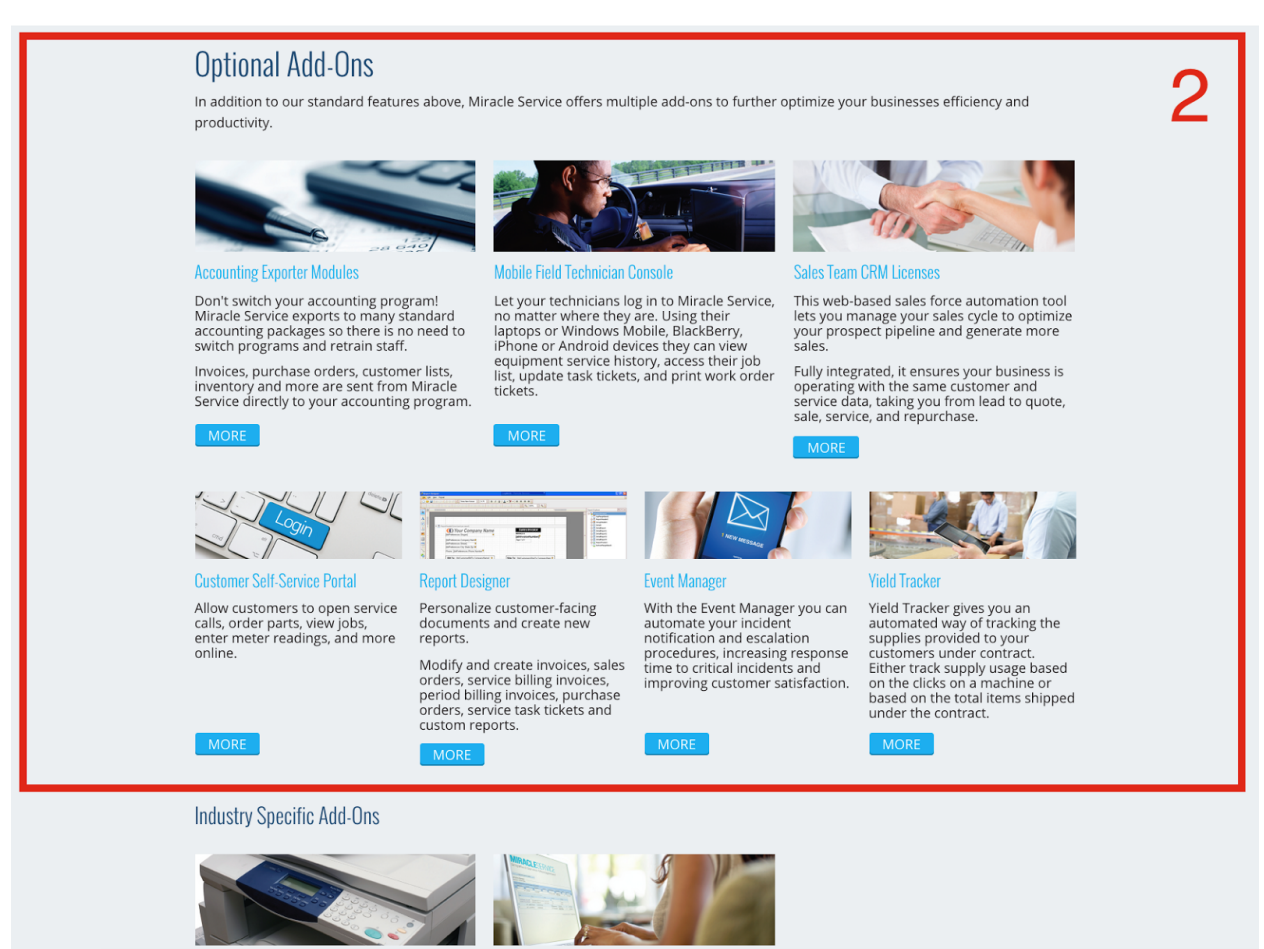

Office Equipment - Meter Module

**Certificate Management & Retrieval** 

2. Здесь надо разместить список дополнительных компонент:

- Автоматические SMS оповещения ‐ <http://forservice.su/sms.htm>
- Планировщик работ ‐ <http://www.forservice.su/planner.htm>
- Внешнее перемещение изделий <http://www.forservice.su/transfersc.htm>
- Импорт данных из внешних источников ‐ <http://www.forservice.su/import.htm>
- База знаний [http://www.forservice.su/news\\_archives\\_1302.htm#130424](http://www.forservice.su/news_archives_1302.htm#130424)
- Выгрузка данных на сайт ‐ [http://www.forservice.su/news\\_archives\\_1401.htm#140321](http://www.forservice.su/news_archives_1401.htm#140321)
- возможно добавяться еще функции

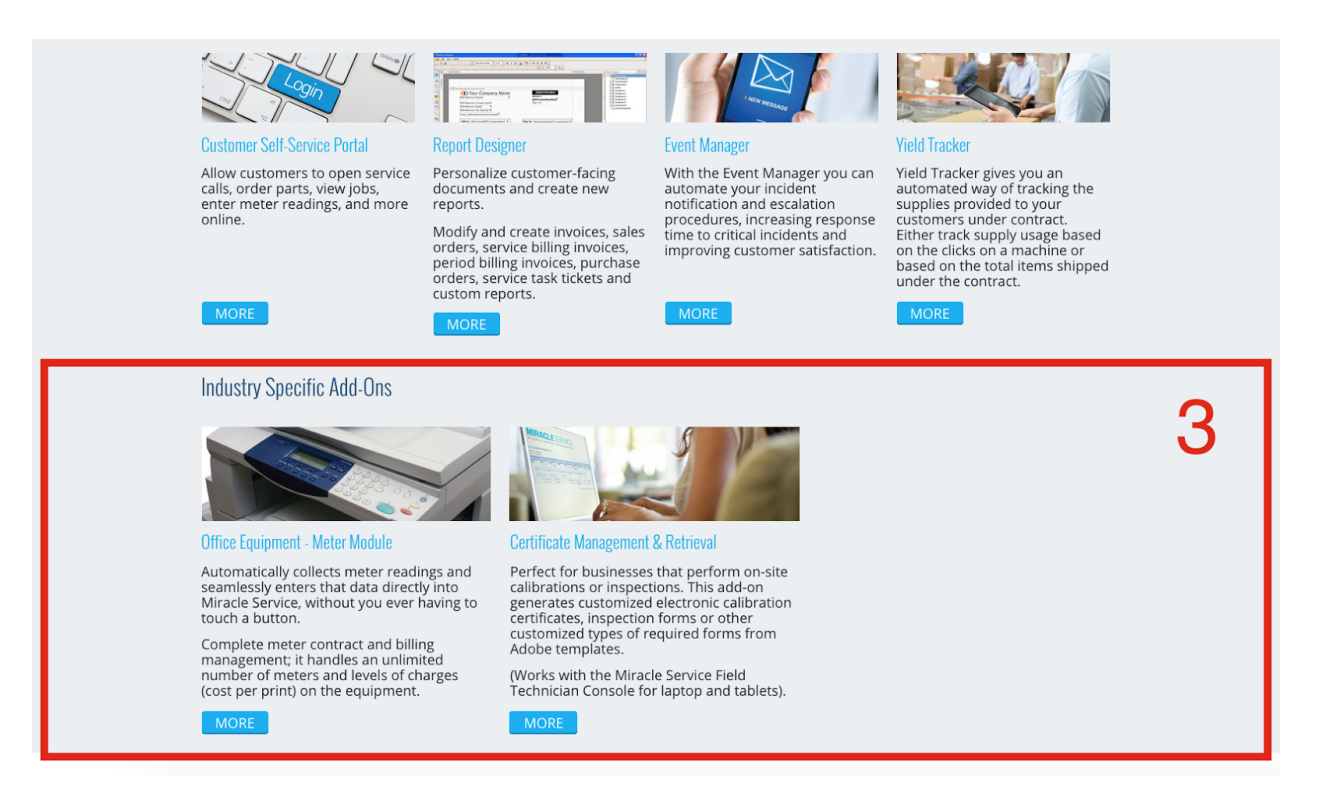

### $3$ . Эту часть будет называться - "Блок гарантийной отчетности". Ее стоит отделить от предыдущей, например, цветом (сделать так же белой, как и первая часть).

Текст: Для некоторых торговых марок предоставлена возможность дополнительной функциональности, обеспечивающей автоматизацию работы с гарантийной отчетностью. Данная функциональность доступна только для версии Professional.

Далее список брэндов, примерно как здесь - [http://www.forservice.su/brand.htm.](http://www.forservice.su/brand.htm) У некоторых марок есть ссылка на подробное описание (Samsung, Panasonic, ...), у некоторых нет (LG, Sony, ...).

Отдельно добавить Samsung GSPS ‐ <http://www.forservice.su/gsps.htm>

#### **4.2. Компоненты. Развернутое описание компонентов**

Странице, которая содержит развернутое описание каждой компоненты, иногда вместе со скриншотами. За основу берем http://www.miracleservice.com/product-features/technician-scheduling.

Так как в про некоторых марки в "Блоке гарантийной отчетности" есть дополнительная информация, а про некоторых нет, то стоит добавить список поддерживаемых марок + отдельные страницы для тех, про которые есть доп информация.

Отдельный пункт меню про Samsung GSPS ‐ <http://www.forservice.su/gsps.htm>

## **5. О программе**

### **5.1. Описание программы.**

Страница с общим описанием программы. Текущий вариант ‐ <http://www.forservice.su/index.htm> и <http://www.forservice.su/project.htm>

### **5.2. Новости**

Страница с новостями и обновлениями. Текущий вариант ‐ [http://www.forservice.su/news.htm.](http://www.forservice.su/news.htm) Новости не должны показываться сразу все, так как архив новостей за несколько лет очень большой ‐ [http://www.forservice.su/news\\_archives\\_1401.htm](http://www.forservice.su/news_archives_1401.htm) ,

[http://www.forservice.su/news\\_archives\\_1402.htm](http://www.forservice.su/news_archives_1402.htm) и т.д. Мы до конца не придумали, как сделать навигацию по новостям удобной. Но пока можно показывать несколько последних и добавить кнопку ‐ показать предыдущие. Любые предложения тут приветствуются.

### **5.3. FAQ**

Страница с вопросами‐ответами. Текущий вариант ‐ <http://www.forservice.su/faq.htm>

### **5.4. Техническая информация**

Страница с техническим описанием. Текущий вариант - <http://www.forservice.su/tech.htm>

## **6. Контакты**

Страница с контактами. Текущий вариант ‐ <http://forservice.su/contact.htm>

# **7. Запрос на демо‐версию**

Страница с запросом на демо-версию [http://forservice.su/form\\_fb.html](http://forservice.su/form_fb.html)